# 로컬 EPNM 또는 원격 서버에 디바이스 컨피그레 이션 백업을 생성합니다.

# 목차

소개 사전 요구 사항 요구 사항 사용되는 구성 요소 문제 솔루션

## 소개

이 문서에서는 로컬 EPNM(Evolved Programmable Network Manager) 또는 원격 서버에서 디바이 스 컨피그레이션 백업을 복사하는 단계를 설명합니다

작성자: Jaminder Singh Bali, Cisco TAC 엔지니어.

# 사전 요구 사항

### 요구 사항

Cisco에서는 이러한 주제에 대해 알고 있는 것이 좋습니다

- $\cdot$  EPNM
- 셸 액세스를 통해 EPNM 애플리케이션 서버 GUI 및 CLI에 연결하는 방법

### 사용되는 구성 요소

이 문서의 정보는 소프트웨어 버전 5.x의 EPNM를 기반으로 합니다.

이 문서의 정보는 특정 랩 환경의 디바이스를 토대로 작성되었습니다. 이 문서에 사용된 모든 디바 이스는 초기화된(기본) 컨피그레이션으로 시작되었습니다. 현재 네트워크가 작동 중인 경우 모든 명령의 잠재적인 영향을 미리 숙지하시기 바랍니다.

## 문제

로컬 EPNM/원격 서버에서 디바이스의 컨피그레이션 백업을 복사할 수 없습니다

## 솔루션

1. 로컬 또는 원격 저장소 생성 방법

#### epnm50/admin# epnm50/admin# **config t** epnm50/admin(config)# **repository testconfigbackup** epnm50/admin(config-Repository-testconfigbackup)# **url sftp://< IP address of local or remote server>/localdisk/sftp/ccmbackup** epnm50/admin(config-Repository-testconfigbackup)# **user test password plain cisco123** epnm50/admin(config-Repository-testconfigbackup)# **end**

Config Archive(EPNM GUI->Inventory(인벤토리)->Config Archive(컨피그레이션 아카이브)- ● >에서 Repository(저장소)를 선택하고 **Backup to Repository**)를 클릭하고 **Run**. 백업을 위해 만든 디 렉터리에 원격 서버에 파일을 만들 수 있는 적절한 권한이 있는지 확인하십시오.

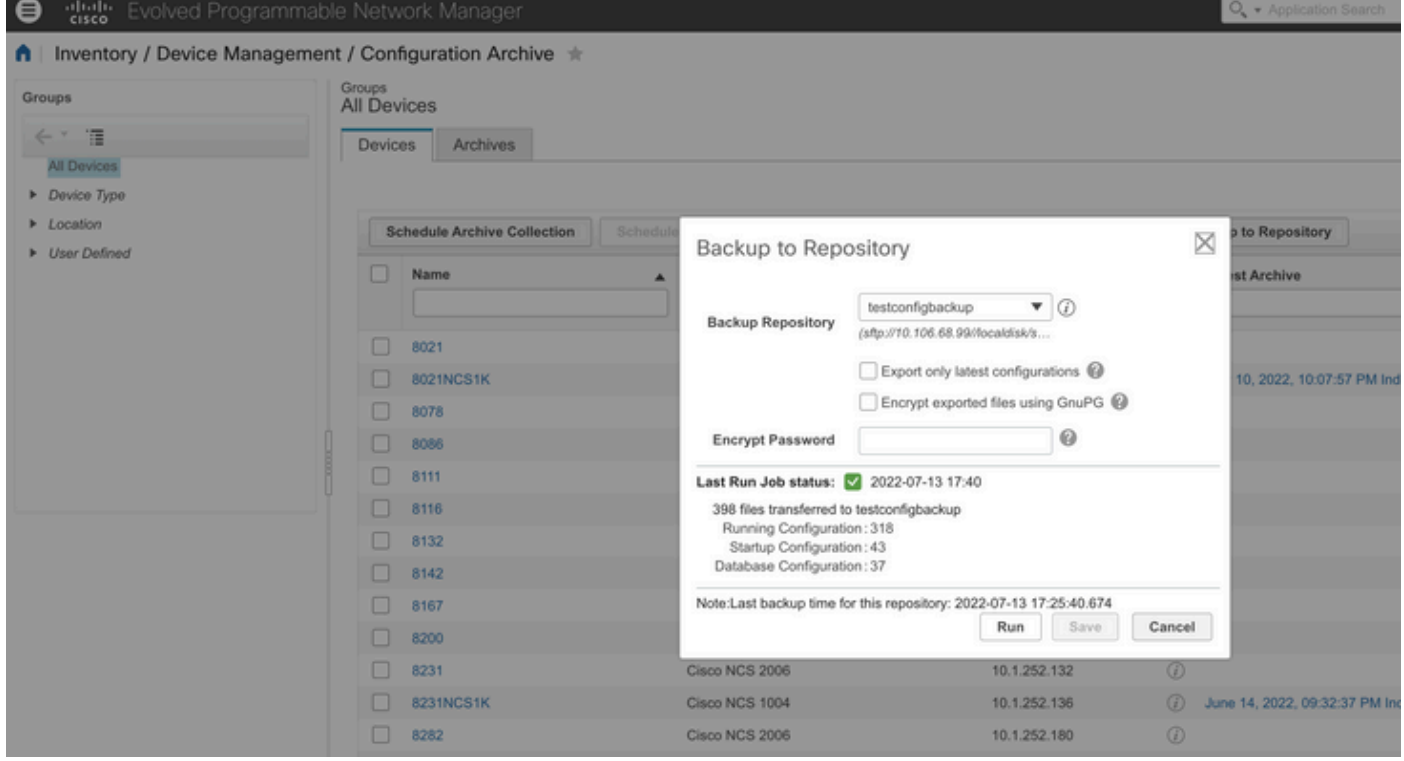

#### ● 로컬 또는 원격 서버에서 수집된 컨피그레이션을 확인하려면 명령을 실행합니다

epnm50/admin# **show repository testconfigbackup** CiscoPrime-epnm50\_ConfigArchive\_2022-07-13\_17-25-40.zip epnm50/admin# 로컬/원격 서버

root@epnm60 ccmbackup]# **ls -lrt** total 4880  $-rw-rw-r--.$  1 root gadmin 0 Jul 13 17:32 abc.cfg  $-rw-rw-r-1$  test gadmin 0 Jul 13 17:39 cde.cfg -rw-r--r--. 1 test gadmin 4995674 Jul 13 17:40 CiscoPrime-epnm50\_ConfigArchive\_2022-07-13\_17-25- 40.zip

#### 2) API 호출 메서드

또한 표시된 대로 restconf API를 사용하여 모든 노스바운드 서버의 모든 디바이스 또는 특정 디바 이스의 컨피그레이션 백업을

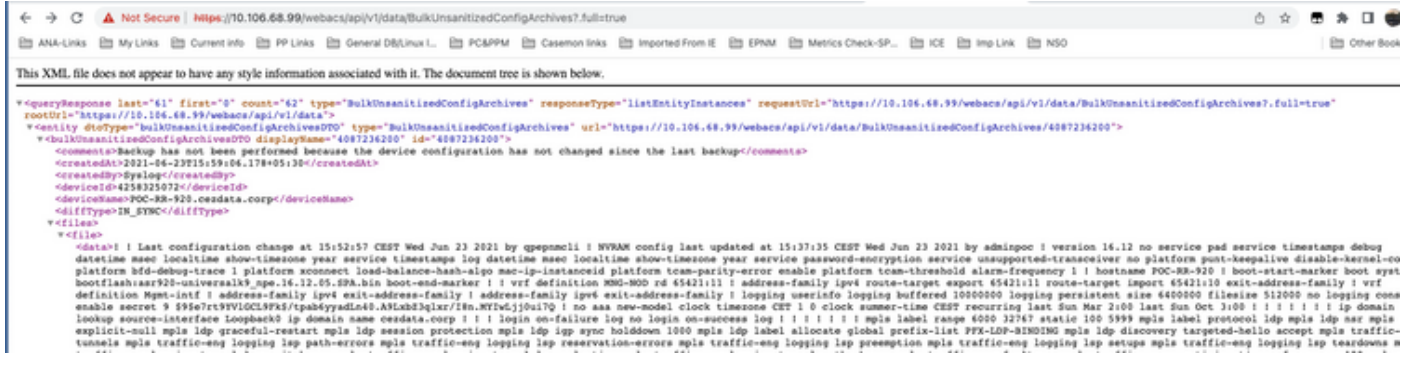

#### API 호출 목록은 디바이스당 모든 개별 API를

#### **https ://**

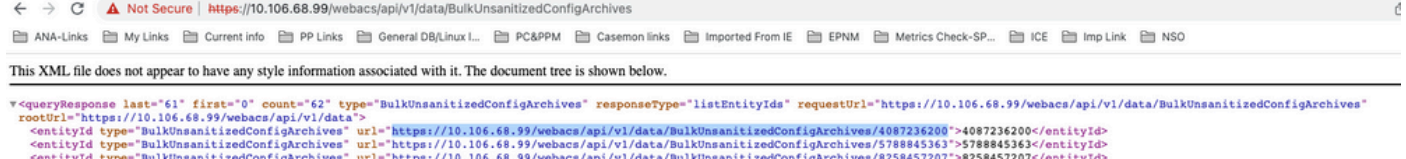

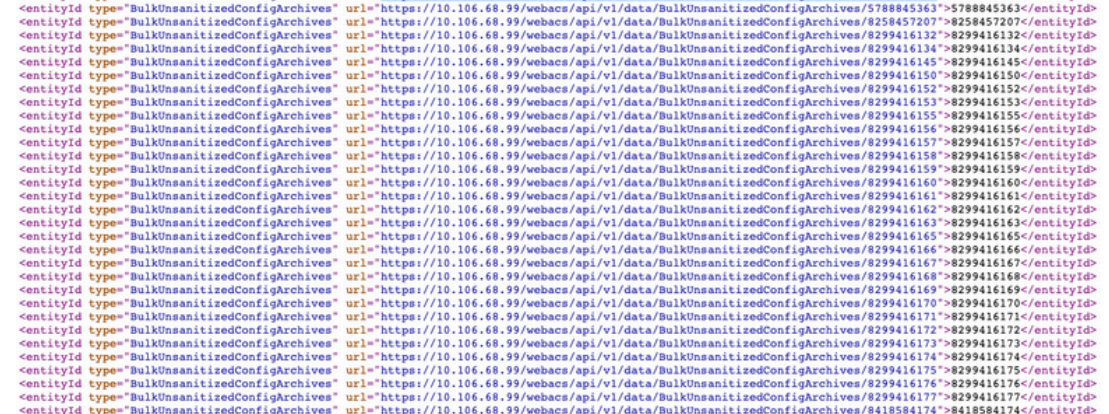

이 번역에 관하여

Cisco는 전 세계 사용자에게 다양한 언어로 지원 콘텐츠를 제공하기 위해 기계 번역 기술과 수작업 번역을 병행하여 이 문서를 번역했습니다. 아무리 품질이 높은 기계 번역이라도 전문 번역가의 번 역 결과물만큼 정확하지는 않습니다. Cisco Systems, Inc.는 이 같은 번역에 대해 어떠한 책임도 지지 않으며 항상 원본 영문 문서(링크 제공됨)를 참조할 것을 권장합니다.